## Case Quantity on FBA Inbound Shipments

FBA inbound shipments will often be split into many shipments to multiple Amazon fulfillment centers - unless you signed up for Amazon's **Inventory Placement Service** (https://sellercentral.amazon.com/gp/help/external/200735910?language=en-US&ref=mpbc\_201233560\_cont\_200735910), a per-unit-fee service.

This can even happen with units of the same SKU. For example, if you create a shipment of 100 quantity of SKU123, Amazon may decide to send 50 to one center and 50 to another one.

However, if you create the FBA inbound shipment with a case quantity, Amazon will not split the quantities per case. Products in cases will be multiples of the same item, typically packaged by the manufacturer, with each case having the same quantity.

So, for the example shipment above, if you:

• Define the FBA inbound shipment with a case quantity of 100 - Amazon will not break up the shipment and will direct all 100 units to the same fulfillment center

• Define the FBA inbound shipment with a case quantity of 25 - You have 4 cases, so Amazon may direct the shipment to 4 fulfillment centers, but not to *more than* 4 separate centers

You can always set a default case quantity at the *product level* by completing the product's Quantity per Case field. (This is the default number of items in a case.) Check out this short video (https://youtu.be/t4tslaToC7k) on how easy it is to configure a product for case quantity in SellerCloud's new Delta interface.

## Setting case quantity in an FBA inbound shipment

- 1 Create the FBA inbound shipment and add the items.
- 2 Click the Action Menu > Enable Case Qty > Go.

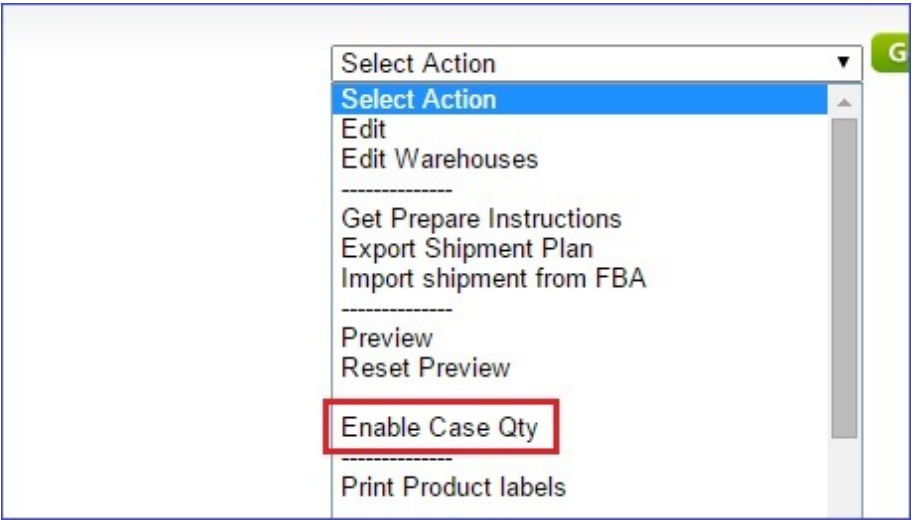

(https://files.helpdocs.io/RFw6fNxIzH/articles/z0SZn4G46I/1576087240925/image.png)

- $3$  Click the Action Menu > Edit > Go.
- $\mathbf{4}^+$  In the shipment's **Qty/Case** field shown below, enter the quantity of items within a case; that's 25 in the example below. This is a factor of the Qty to Ship. That is, the quantity of units you are shipping (100 in the example below) is divisible by the Qty/Case (25): There will be 4 cases shipping to up to 4 separate fulfillment centers.

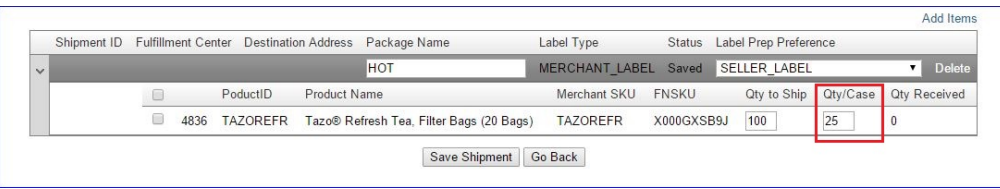

(https://files.helpdocs.io/RFw6fNxIzH/articles/z0SZn4G46I/1576092176802/image.png)

5 When done, click Save Shipment.

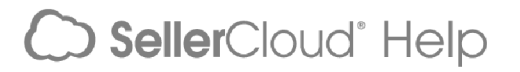